h **UNIVERSITÄT BERN** 

# **Powerpointfolien mit schriftlichen Notizen versehen und das Dokument inkl. Notizen als PDF exportieren**

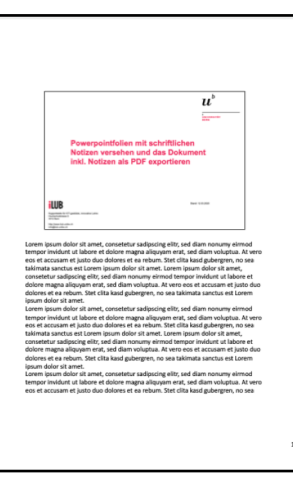

Beispiel: einzelne Folienseite mit Notizen

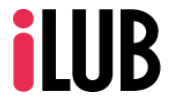

Supportstelle für ICT-gestützte, innovative Lehre Hochschulstrasse 6 3012 Bern

Stand: 12.03.2020

http://www.ilub.unibe.ch info@ilub.unibe.ch

## **Inhalt**

Diese Anleitung informiert Sie darüber, wie bestehende Folien mit schriftlichen Notizen ergänzt und als PDF-Dateien gesichert werden können.

### **1. Bestehende Powerpointfolien mit schriftlichen Notizen ergänzen**

 Unter jeder Folie können Sie Notizen hinzufügen. Klicken Sie dazu auf das entsprechende Feld und geben Sie Ihre Erläuterungen ein. Für die bessere Verständlichkeit empfehlen wir Ausformulierungen (keine Stichworte).

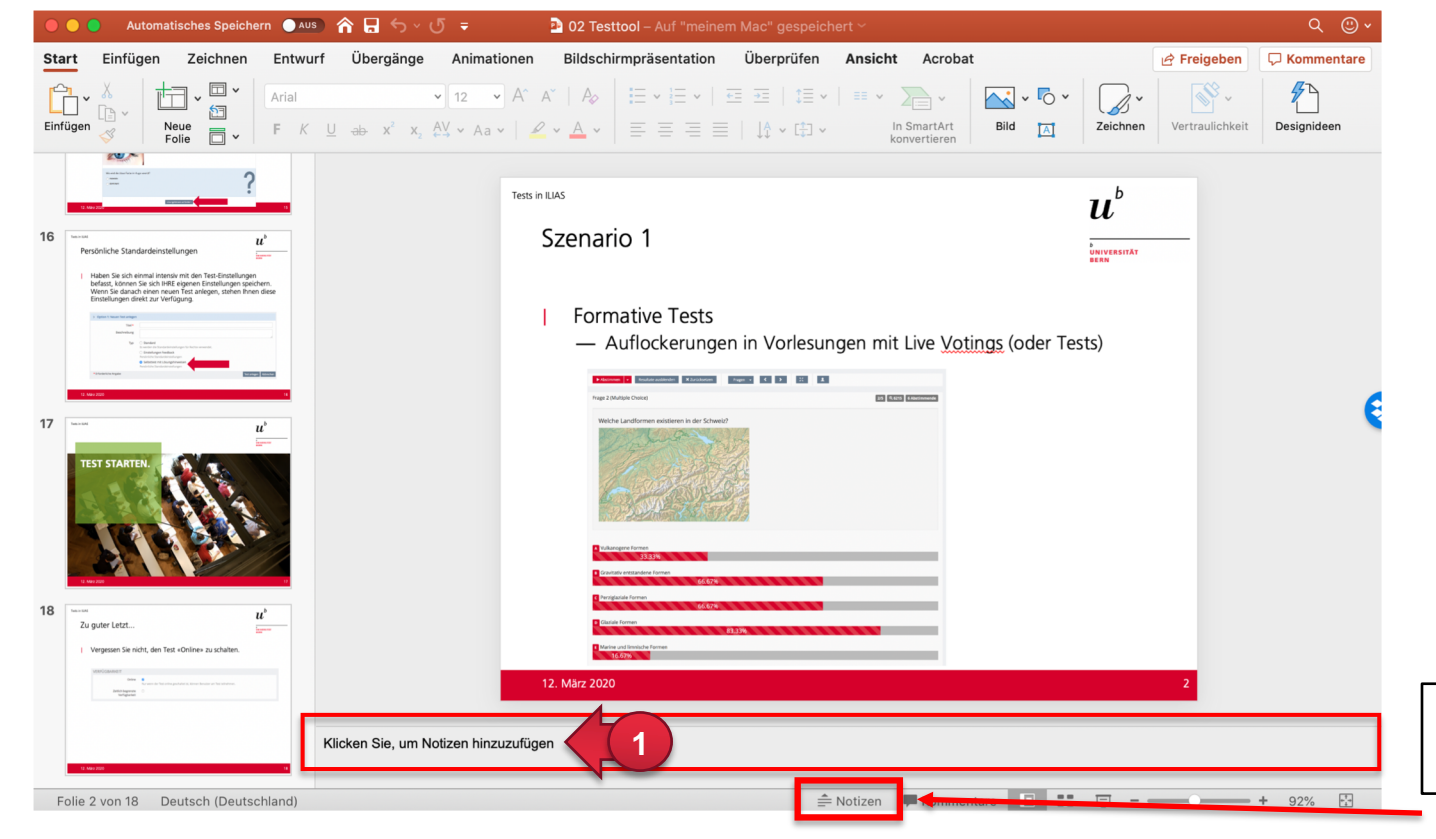

**<sup>1</sup>** Ggf. müssen Sie die Anzeige des Notizen-Felds erst noch aktivieren.

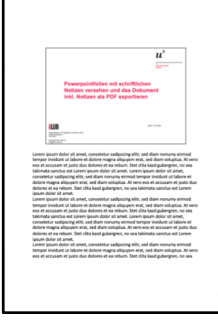

Beispiel: PDF Seite mit Notizen

### **2. Einen Foliensatz mit schriftlichen Notizen als PDF-Datei exportieren**

Powerpointfolien lassen sich mit den schriftlichen Kommentaren als PDF sichern. Dazu muss ein Umweg über die Druckeinstellungen gegangen werden. Das Vorgehen vom verwendeten Betriebssystem abhängig.

#### **In Windows 7 und Windows 10:**

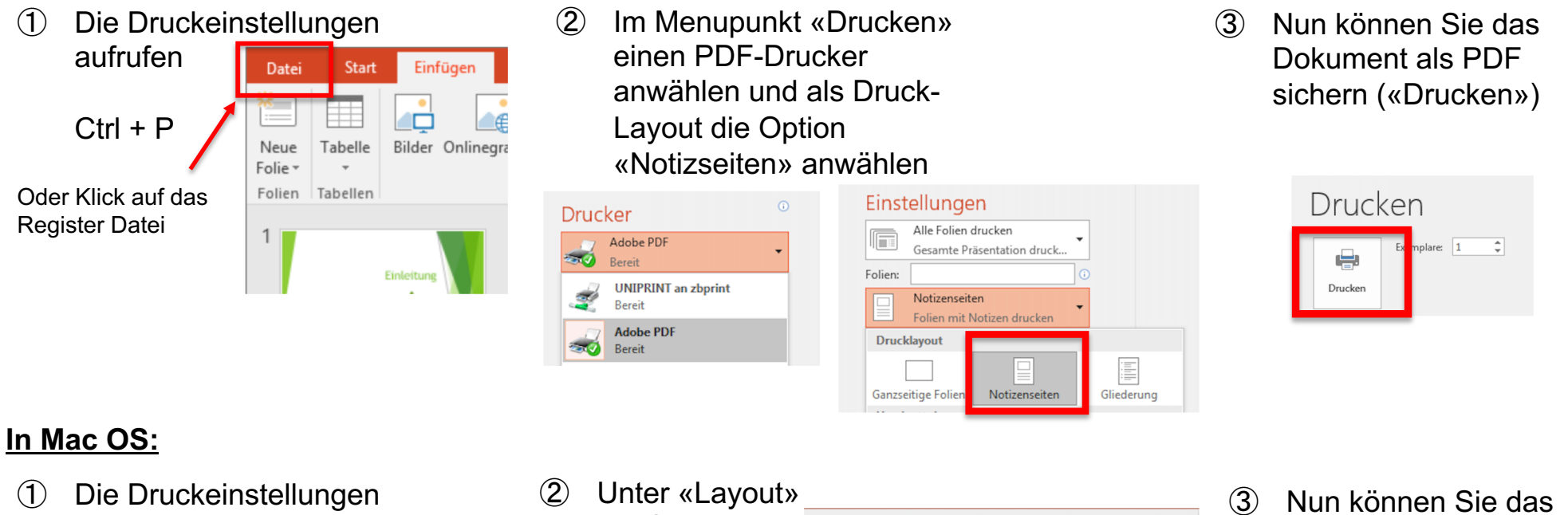

aufrufen

Cmd + P

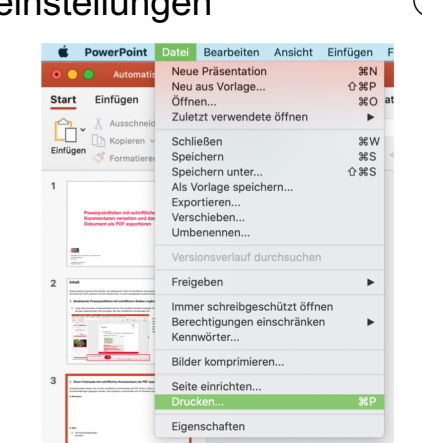

die Option Notizen aktivieren

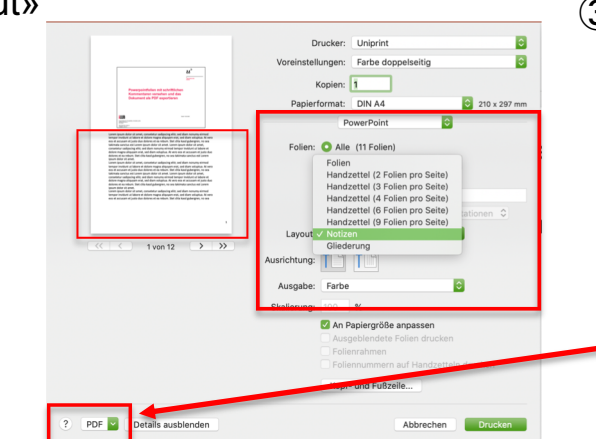

Dokument als PDF sichern

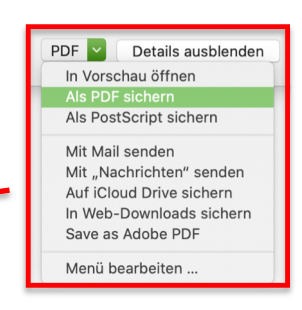